# INTRODUCTION P5 & DATA ANALYSIS CHALLENGE

PETRA ISENBERG

INFOVIS

INFO 340 D

#### **CODING ENVIRONMENT**

 $p5.$ 

#### Download \* Start \* Reference \* Libraries \* Learn \* Community

Hello! p5. is a JavaScript library that starts with the original goal of Processing, to make coding accessible for artists, designers, educators, and beginners, and reinterprets this for today's web.

Using the original metaphor of a software sketchbook, p5.js has a full set of drawing functionality. However, you're not limited to your drawing canvas, you can think of your whole browser page as your sketch! For this, p5. is has addon libraries that make it easy to interact with other HTML5 objects, including text, input, video, webcam, and sound.

p5 is a new interpretation, not an emulation or port, and it is in active development. An official editing environment is coming soon, as well as many more features!

p5.js was created by Lauren McCarthy and is developed by a community of collaborators, with support from the Processing Foundation and NYU ITP. © Info.

#### Cover

Download

#### Exhibition

- Reference Libraries Tools Environment
- **Tutorials** Examples **Books** Handbook
- Overview People

Shop

» Forum » GitHub

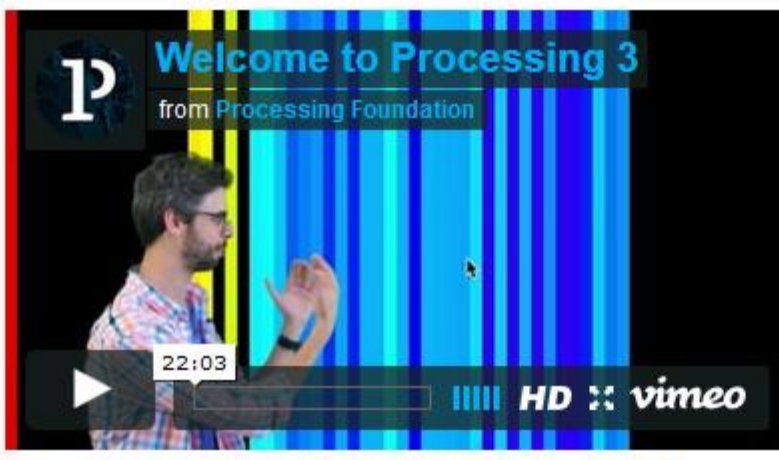

Welcome to Processing 3! Dan explains the new features and changes; the links Dan mentions are on the Vimeo page.

- » Download Processing
- » Browse Tutorials
- $\gg$  Visit the Reference

Processing is a flexible software sketchbook and a language for learning how to code within the context of the visual arts. Since 2001, Processing has promoted software literacy within the visual arts and

#### $\rightarrow$  Exhibition

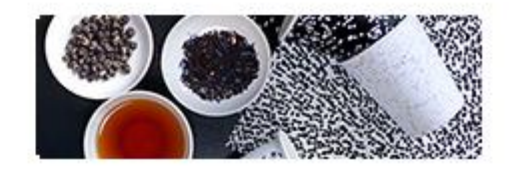

**Fluid Leaves** by Reinoud van Laar

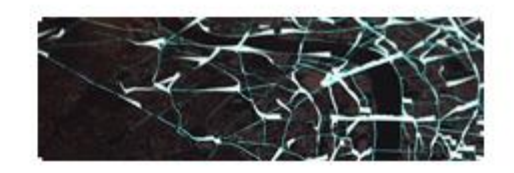

cf.city flows by Till Nagel and Christopher Pietsch

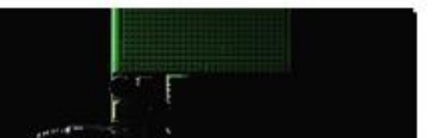

### WHAT WE WILL BE BUILDING TODAY

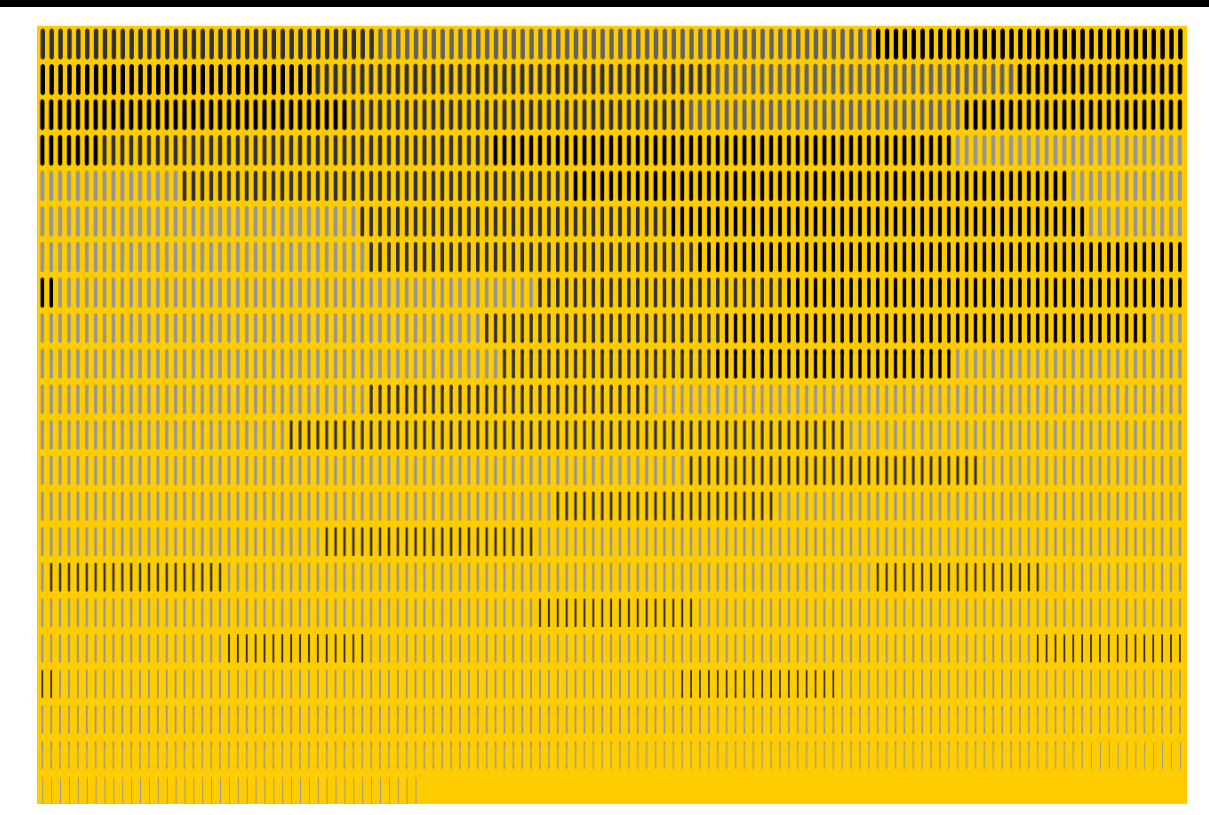

### DOWNLOAD

Get your favorite text editor On windows, e.g. Notepad++

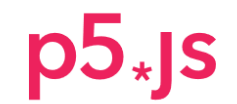

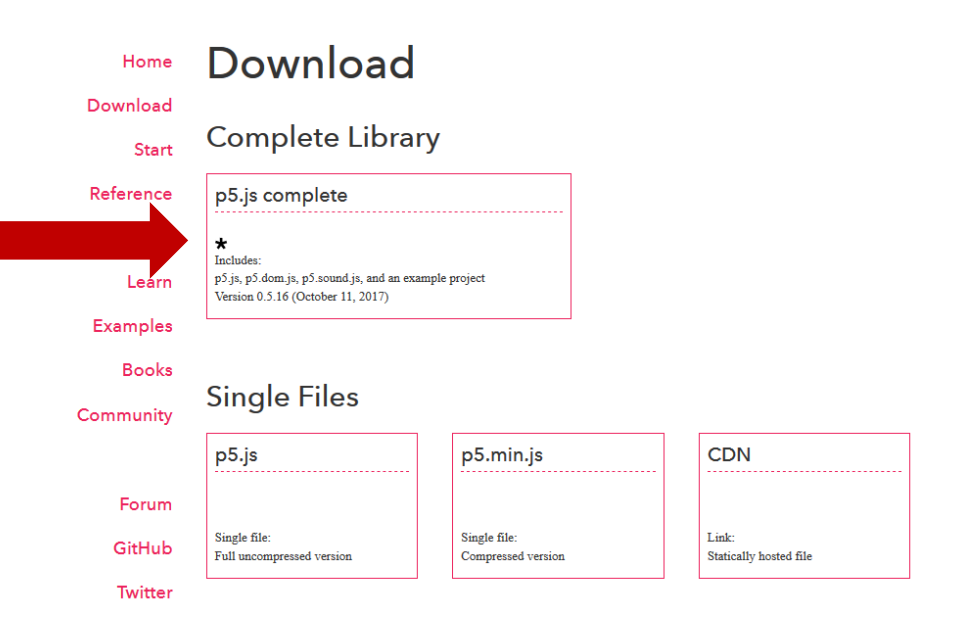

# P5 COMPLETE

- Extract into a folder
- Copy the empty example
- Rename the empty example to something useful, e.g. "tutorial-example"

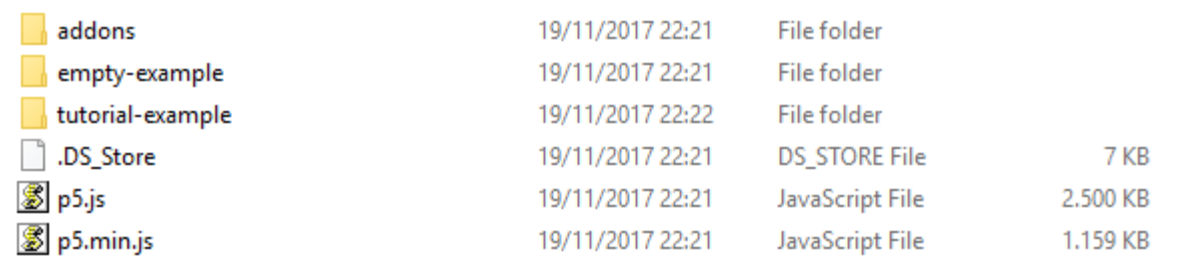

### OPTIONAL - NOTEPAD++

#### • File -> Open folder as workspace

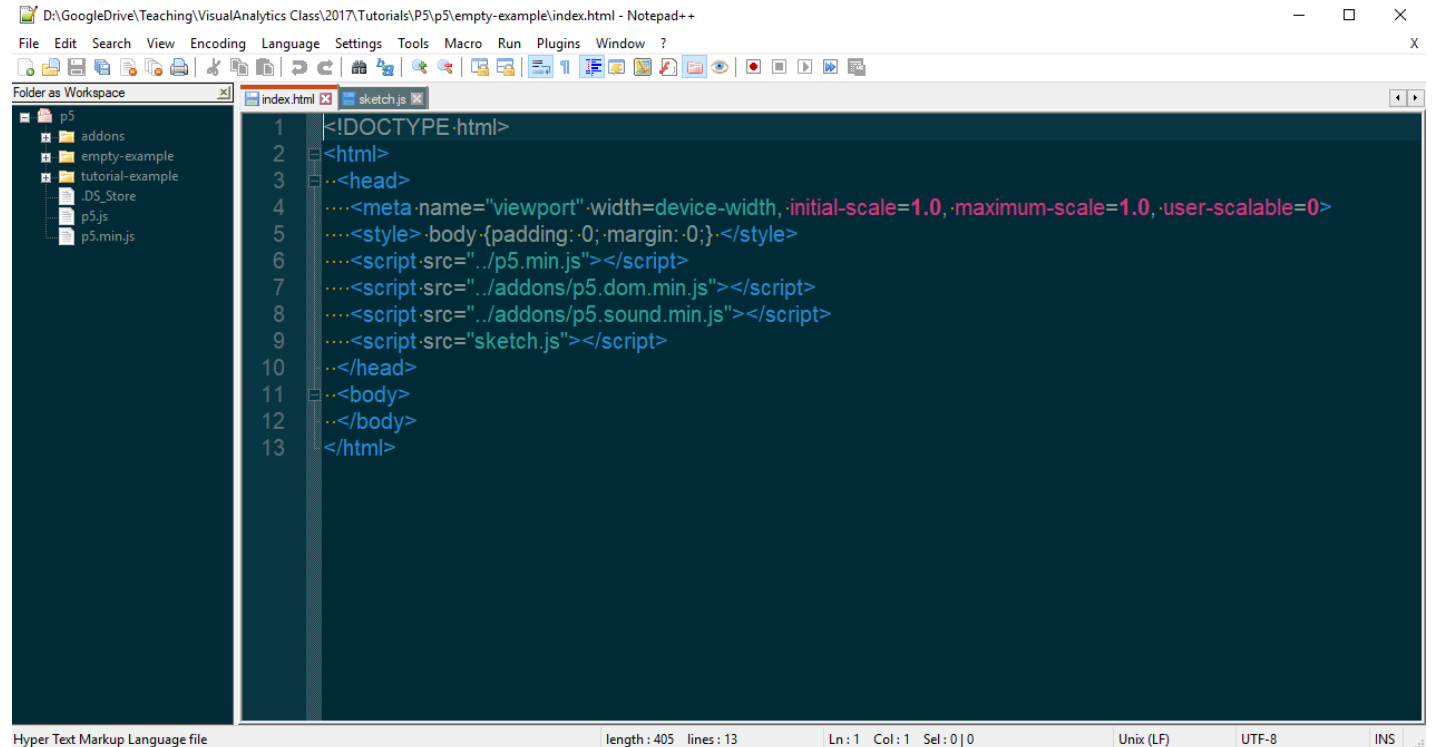

### **START**

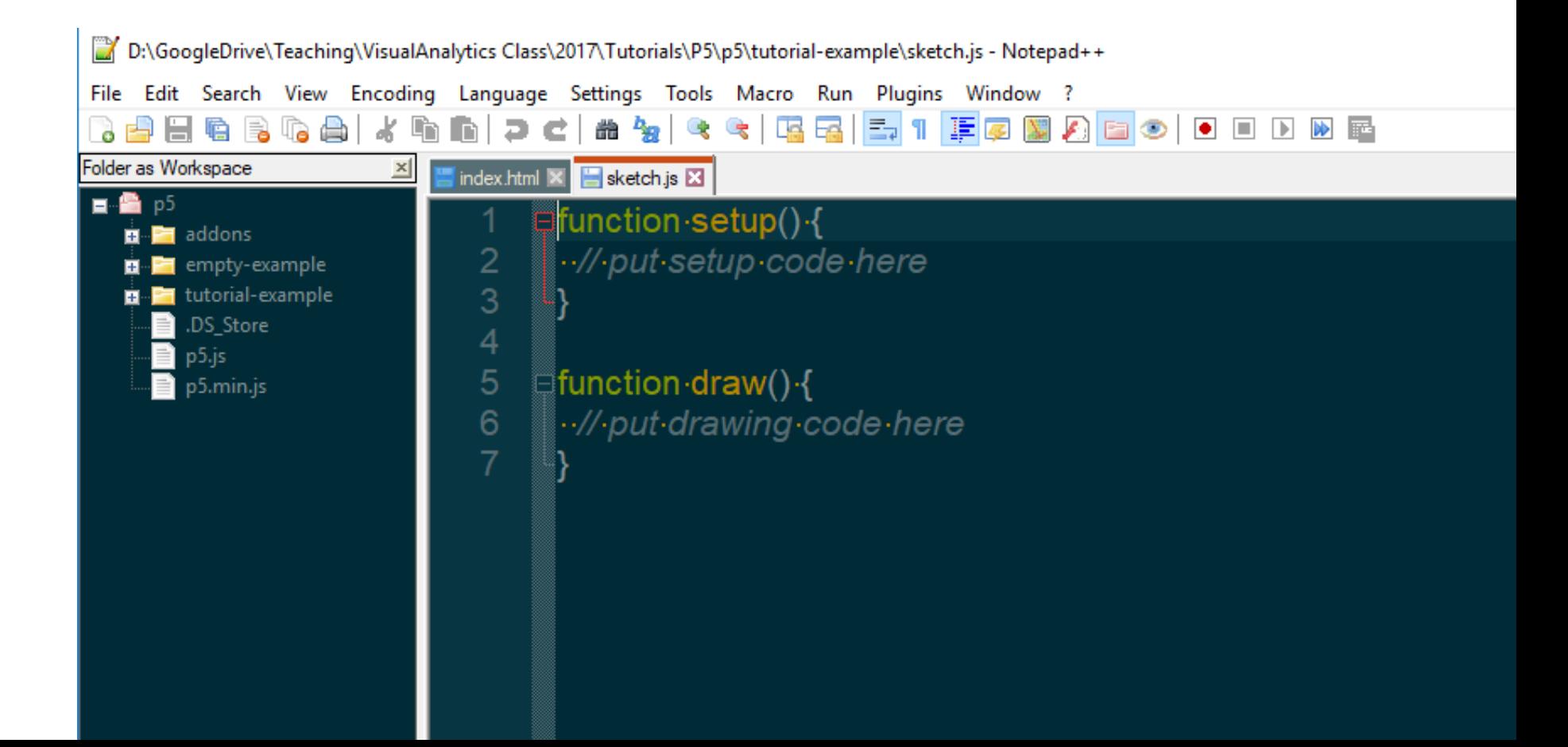

#### DATA & LIBRARIES FOLDERS

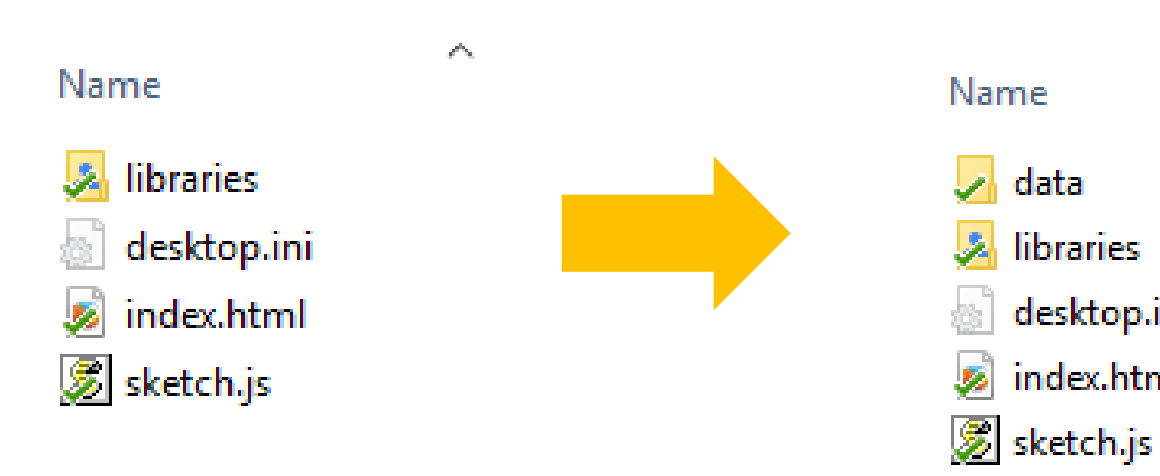

Name

data

libraries

desktop.ini

index.html

 $\mathcal{P}^{\mathcal{C}_k}$ 

# COPY DATA FILE

- Into data folder
- Copy p5-min.js into libraries folder

- If you want to use chrome, start a webserver
- E.g. python -m http.server (python 3)

### CHANGE HTML FILE

<!DOCTYPE html>

<html>

 $<$ head $>$ 

<meta name="viewport" width=device-width, initial-scale=1.0, maximum-scale=1.0, user-scalable <style> body {padding: 0; margin: 0;} </style> <script src="libraries/p5.min.js"></script> <script src="sketch.js"></script>  $<$ /head>  $<$ body $>$  $<$ /body>  $<$ /html $>$ 

```
var w = 1300;var h = 900;
```

```
\frac{1}{4}function setup() {
```

```
createCanvas(w,h);
noLoop();
background(255,204,0);
```
 $\frac{1}{4}$ function draw() {

```
function preload()
\mathcal{K}_{\mathcal{A}}
```
}

}

table = loadTable("data/IEEE VIS papers 1990-2016 - Main dataset.csv");

```
[function setup() {
```

```
createCanvas(w,h);
noloop();background(255,204,0);
```
console.log(table.getRowCount() + " total rows in table."); console log(table getColumnCount() + " total columns in table.");

```
function draw() \{var spacing = 10;
 var x = 0;
 var y = 5;
 var length = 10;
 var lineheight = 30;for (var i = 0; i < table.getRowCount(); i^{++})
    x = x + spacing;if (x > w - spacing) {
    x = x % w + spacing;y = y + line height + 10;₹
    line(x, y, x, y + line height)ł
```

```
var table;
 \overline{4}\overline{5}6
    var yearCol;
 \mathcal{I}var conferenceCol:
 8
    var minYear;
 9 -var maxYear;
10
11var minWidth = 1;var maxWidth = 5;
121314var fills = [0, 50, 100, 150, 200];
    \vert var conferences = \vert"VAST","InfoVis","SciVis","Vis"];
15<sub>1</sub>
```

```
22 - function setup() {
23
24
      createCanvas(w, h);25
      noloop();
      background(255, 204, 0);
26
27
      console.log(table.getRowCount() + " total rows in table");
28
29
      console.log(table.getColumnCount() + " total columns in table");
30
31yearCol = table.getColumn("Year");32
      minYear = min(yearCol);33
      maxYear = max(yearCol);34
35
   \rightarrow
```

```
for (var i = 0; i < table.getRowCount(); i^{++})
45
46 -\{47
48
         x = x + spacing;49
         if (x > w - spacing) {
50 -51
            x = x % w + spacing;52
            y = y + lineheight + 10;
53
         7
54
55
         currentYear = yearColl[i]56
         currentWidth = (currentYear - minYear) / (maxYear - minYear) * (maxWidth - minWidth) + minWidth;
57
         strokeWeight(currentWidth);
58
59
         line(x, y, x, y + line height)60
61
       }
62
```

```
function setup() \{createCanvas(w, h);noloop();
  background(255, 204, 0);
  console.log(table.getRowCount() + " total rows in table");
  \text{console.log}(\text{table.getColumnCount() + " total columns in table");yearCol = table.getColumn("Year");minYear = min(yearCol);maxYear = max(yearCol);
```
 $conferenceCol = table.getColumn("Conference");$ 

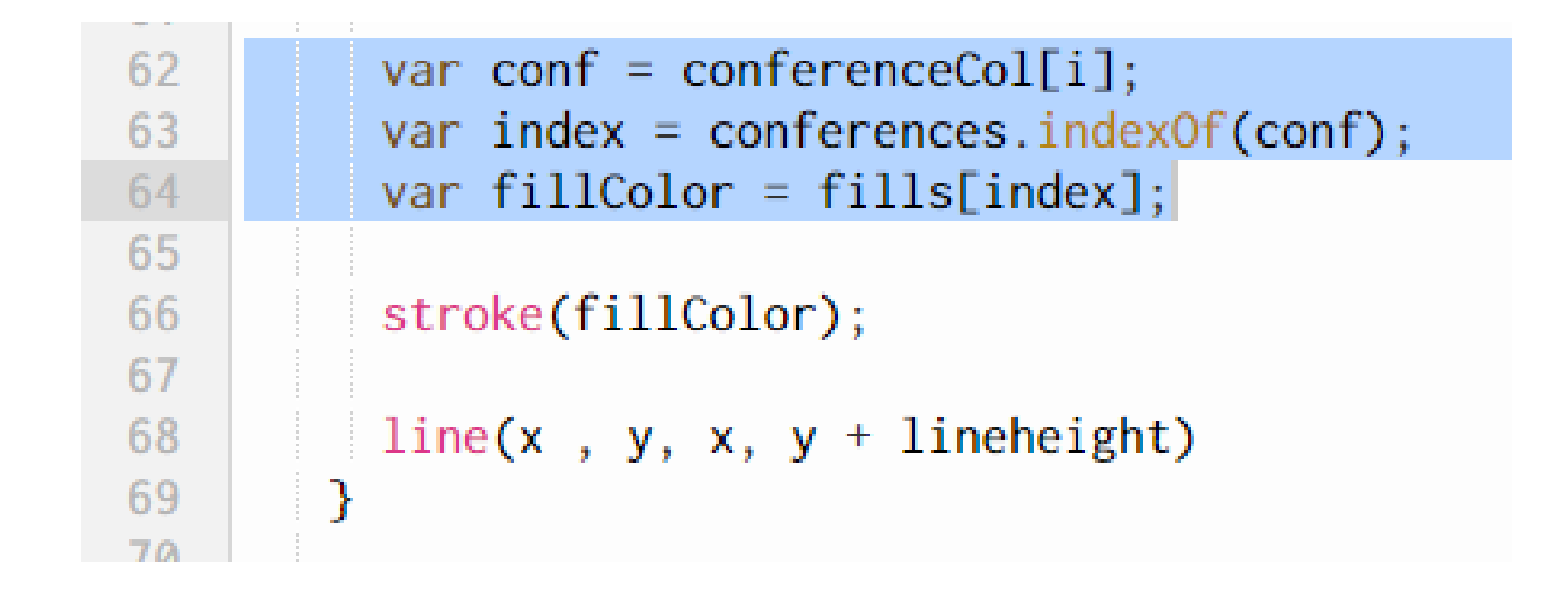